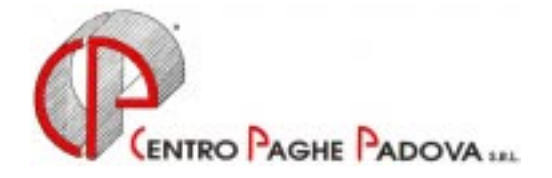

# **CIRCOLARE N. 04 DEL 22/04/2003**

#### **1. AGGIORNAMENTO SUI CONTRATTI**

*Variazioni relative al mese di marzo, successive alla stampa della precedente circolare.* 

**Edilizia – Artigianato (C013)** aggiornata la suddivisione provinciale per Agrigento (AG);

**Edilizia – Industria (A021)** aggiornate le suddivisioni provinciali per Ferrara (FE) e Modena (MO), in particolare per Modena l'EDR è stato scorporato dagli elementi 3 e 5. Inserita la nuova suddivisione provinciale per Biella (BI);

**Grafico-Informatico Cartario – API (B027)** variata da 115,38 a 115,61 la percentuale della tredicesima per gli operai e gli apprendisti operai.

#### *Variazioni relative al mese di aprile.*

**Agricoltura – Operai (A072)** aggiornati gli elementi provinciali per la suddivisione provinciale Padova (PD);

**Alimentari – Artigianato (C037)** a cura dell'Utente la corresponsione della seconda tranche dell'una tantum come previsto dal contratto;

**Autostrade – Industria (A067)** a cura dell'Utente la corresponsione della seconda tranche dell'una tantum come previsto dal contratto;

**Agenzie assicurazione (E015)** aggiornati i minimi conglobati, decorrenza 1° gennaio 2003 per le suddivisioni contrattuali A e B; a cura dell'Utente togliere l'importo della terza tranche di riparametrazione eventualmente inserito nel dipendente;

**Calzature – Industria (A007)** aggiornati i minimi conglobati; inseriti i seguenti nuovi livelli precedentemente non previsti: 3S e 2S, a cura dell'Utente effettuare la riclassificazione del personale come previsto dal contratto;

**Calzature – Api (B022)** inseriti i seguenti nuovi livelli precedentemente non previsti: 3S e 2S, a cura dell'Utente effettuare la riclassificazione del personale come previsto dal contratto;

**Chimica/Gomma/Plastica/Vetro – Artigianato (C007)** aggiornati i minimi di retribuzione a seguito del verbale di accordo per il riallineamento delle retribuzioni siglato il 1 aprile 2003;

**Confezioni/Pelli e cuoio – Artigianato (C006)** aggiornati i minimi di retribuzione;

**Dirigenti - Aziende industriali (D001)** a seguito dell'accordo di rinnovo del 26 marzo 2003 sono stati aggiornati i minimi conglobati con decorrenza 1 gennaio 2003, con conseguente eliminazione dell'IVC;

**Dirigenti - Api (D002)** a seguito dell'accordo di rinnovo del 3 aprile 2003 sono stati aggiornati i minimi conglobati con decorrenza 1 gennaio 2003 ed è stato inoltre cancellato l'importo dell'IVC;

**Edilizia – Artigianato (C013)** per la regione Veneto è stato inserito il nuovo importo di EET (il precedente non era più erogato dal 31 dicembre 02), sono stati inoltre uniformati gli importi del premio di produzione per le suddivisioni provinciali del Veneto (VR, VI, PD, VE, TV e RO);

**Edilizia – Industria (A021)** inseriti nella suddivisione provinciale gli elementi provinciali per Enna (EN);

**Gas acqua – Industria (A065)** aggiornati i minimi di retribuzione;

**Giocattoli – Industria (A039)** aggiornati i minimi di retribuzione;

**Lavorazioni a mano/Abbigliamento – Artigianato (C004)** aggiornati i minimi di retribuzione;

**Legno e arredamento – Artigianato (C009)** aggiornati i minimi di retribuzione;

**Magazzini generali – Industria (A050)** aggiornati i minimi conglobati a seguito dell'accordo di rinnovo del 17 marzo 2003;

**Metalmeccanica – Api (B001)** da una verifica sul contratto è stata variata l'anzianità malattia per gli apprendisti operai: in base all'anzianità, fino a 36 mesi e oltre 36 mesi, sono state inserite due fasce con le relative durate di malattia e percentuali d'integrazione;

**Metalmeccanica – Industria (A001)** inserito nell'elemento 3 il valore dell'indennità di vacanza contrattuale;

**Occhiali – Industria (A040)** aggiornati i minimi di retribuzione; da una verifica sul contratto abbiamo variato la percentuale della carenza per la malattia degli operai da 100 a 50;

**Oreficeria – Artigianato (C011)** aggiornati i minimi di retribuzione a seguito del verbale di accordo dell'8 aprile 2003; da una verifica sul contratto abbiamo inserito la maggiorazione dello straordinario calcolata su tutti gli elementi;

**Ombrelli – Industria (A009)** aggiornati i minimi di retribuzione;

**Pelli e cuoio – Industria (A005)** aggiornati i minimi conglobati;

**Penne, matite e spazzole – Industria (A014)** aggiornati i minimi di retribuzione;

**Scuole private laiche – (ANINSEI) (E022)** a seguito dell'ipotesi di accordo di rinnovo del 26 marzo 2003 sono stati aggiornati e conglobati i minimi con decorrenza 1 gennaio 2003, inoltre l'importo dell'IVC è stato cancellato dall'elemento 4; a cura dell'Utente la corresponsione dell'una tantum di febbraio 2003 come previsto dal contratto;

**Servizi di pulizia – Artigianato (C035)** variata la percentuale della carenza per la malattia degli operai, dal 30 marzo 2003 è al 100% fin dal 1° giorno di malattia come previsto dal contratto;

**Spedizioni trasporto merci nazionale – Artigianato (C026)** da una verifica sul contratto abbiamo variato i ROL da 4,50 a 8 giorni (per personale viaggiante), a cura dell'Utente sistemare il maturato;

**Spedizioni e trasporto merci – Industria (A053)** aggiornati i minimi conglobati a seguito del riallineamento retributivo previsto dall'accordo di rinnovo del 31 marzo 2003;

**Tessili/Calzature – Artigianato (C005)** aggiornati i minimi di retribuzione;

**Tessile/Abbigliamento/Maglieria – Industria (A003)** aggiornato l'elemento retributivo nazionale per la suddivisione contrattuale "A";

**Tessili – Api (B003)** aggiornati i minimi conglobati; inseriti i seguenti livelli precedentemente non previsti: 3S e 2S, a cura dell'Utente effettuare la riclassificazione del personale come previsto dal contratto.

# **2. CONTRATTO PERSONALIZZATO**

**(PE01)** da una verifica sul contratto abbiamo introdotto, in caso di maternità obbligatoria, la maturazione delle ex festività e dei ROL, a cura dell'Utente sistemare il maturato per i mesi pregressi.

# **3. NUOVO CONTRATTO**

**Telecomunicazioni (A036)** abbiamo inserito il presente contratto per il personale dipendente da imprese esercenti servizi di telecomunicazione, stipulato dalla Confindustria, CGIL, CISL, UIL, CISAL, e UGL.

#### **4. MODIFICHE SULLE TABELLE**

\* Variata la dicitura dell'aliquota Z029 da utilizzare per i Dirigenti del Commercio con più di 200 dipendenti (precedentemente era con più di 50 dipendenti); in questa aliquota è presente il contributo di mobilità 0,30%;

\* Nuovo codice voce 2506 MULTA DISCIPLINARE EDILI, tale voce non viene riportata sul DM10 e non viene riportata sul prospetto cassa edile (gestione a cura Utente);

\* Nuovo codice voce 6003 RIMBORSO SPESE KM come la 0544 ma non entra nel costo aziendale;

\* Nuovo codice voce 6004 RIMBORSO A PIE' DI LISTA come la 0545 ma non entra nel costo aziendale;

**\*** *Codici attività:* abbiamo inserito nelle nostre tabelle il seguente codice attività precedentemente non previsto: 36502: Fabbricazione giocattoli

abbiamo inoltre rettificato il seguente codice attività che risultava erroneamente inserito col codice 92644: in 92344: Altre attività di intrattenimento e spettacolo;

- *Codice fiscale*: abbiamo inserito il codice Z2M6 relativo a Filippine (omocodia).

# **5. ASSOGGETTAMENTI CASSA EDILE**

Abbiamo inserito/variato la percentuale per:

- l'assoggettamento fiscale per la Cassa Edile di Palermo 0,45%;
- l'assoggettamento fiscale per la Cassa Edile di Ferrara 0,16%;
- l'assoggettamento fiscale per la Cassa Edile di Enna 0,124%;
- l'assoggettamento previdenziale per la Cassa Edile di Bergamo 1,4175%;
- l'assoggettamento previdenziale per la Cassa Edile di Enna 0,673%.

# **6. ALIQUOTE PERSONALIZZATE**

- M054 come M002 con il conglobamento della malattia/maternità nel FAP;
- V130 come V011 per CFL con riduzione 1,60%;
- H082 SERV. TECNOLOGICI AMBIENTALI: variata la percentuale Cuaf da 2,48% a 6,20% e la Maternità da 0,24% a 0,81%.

# **7. DEDUZIONI ART. 10-BIS c.1 (3.000,00Euro)**

Facciamo seguito alla nostra circolare del 20/03/2003 nella quale abbiamo descritto come applicare la deduzione teorica di 3000 euro rapportata al periodo della durata effettiva del rapporto di lavoro (lettera "G" nella quarta videata del dipendente – campo *Forzature deduzioni,* se per singolo dipendente, lettera "G" nella mappa 8\_opzioni dell'anagrafica ditta, per applicare il calcolo a tutti i dipendenti della ditta).

Ora abbiamo inserito un' ulteriore opzione a livello del singolo dipendente: indicando la lettera "N" nella quarta videata del dipendente – campo *Forzature deduzioni -* la deduzione dei 3.000,00 Euro viene rapportata a mese pur avendo la "G" in ditta.

# **8. PREMIO AZIENDALE**

Da questo mese diamo la possibilità di gestire il premio aziendale, non solo ad importo ma anche in percentuale su alcuni elementi della paga.

# -*PER LA GESTIONE AD IMPORTO:*

se va erogato a tutti i dipendenti, va indicato l'importo e il mese di liquidazione nell'ottava videata della ditta. Per inibire il premio solo ad alcuni dipendenti, bisogna indicare **9999999** nel campo importo nella 6^ videata dell'anagrafica dei dipendenti interessati (confermando, il campo verrà valorizzato con 9.999.999,00).

# -*PER LA GESTIONE A PERCENTUALE:*

se va erogato a tutti i dipendenti, va indicato il mese, la percentuale e la modalità con gli elementi che ne fanno parte, seguendo il consueto criterio:

- $\bullet$ "**+**" vengono presi solo alcuni elementi della busta paga, quelli indicati nelle caselline a fianco;
- -"**-**" totale paga con esclusione degli elementi di seguito riportati;
- -"**T**" indica che vanno considerati tutti gli elementi che compongono la paga.

Se si desidera inibire il premio solo per alcuni dipendenti, si scrive **999,99** nel campo percentuale riportato nella 6^ videata dell'anagrafica dipendente e nel campo modalità si mette la **T.**

La gestione del premio deve essere univoca ditta/dipendenti, ossia se a livello ditta si decide per l'importo, non è possibile applicare la percentuale ai dipendenti e viceversa.

Abbiamo previsto anche la possibilità di non liquidare il premio, ma di considerarlo nel rateo della malattia e di tutte le voci dove c'è il pagamento da parte dell'Inps (es. *382 permessi legge 104);* per effettuare tale scelta è necessario compilare l'importo o la percentuale e nel campo mese inserire **99.**

# **9. ALTERAZIONE MALATTIA E MATERNITA'**

Abbiamo previsto la possibilità di escludere dalla quota oraria/giornaliera uno o più elementi per il calcolo dell'integrazione ditta della malattia e della maternità.

Per effettuare le alterazioni posizionarsi su Anagrafica Ditta  $\rightarrow$  6 Altera  $\rightarrow$  Int malattia L'alterazione può essere di tre tipi:

- -"**+**" vengono presi solo alcuni elementi della busta paga, quelli indicati nelle caselline a fianco;
- -"**-**" totale paga con esclusione degli elementi di seguito riportati;
- -"**T**" indica che vanno considerati tutti gli elementi che compongono la paga.

#### **10. CARENZA MALATTIA**

Abbiamo previsto la possibilità di decurtare dalla carenza le ore eventualmente lavorate nel primo giorno di assenza per malattia (es. dipendente assentatosi dopo 5 ore di lavoro); è necessario comunicare le ore lavorate nel nuovo campo presente nel movimento dipendente – bottone Altre mal/Inf – Ore lavorate 1° giorno. Nel caso di mensilizzati comunicare sempre le ore: in automatico vengono trasformate in giorni (ore : 8).

#### **11. SETTIMANE MALATTIA E MATERNITA'**

Da questo mese è attivo il calcolo automatico delle settimane  $1 - 2 - R.R$ . anche per la maternità. Relativamente alla malattia abbiamo rivisto il programma che in alcuni casi riportava i dati non corretti.

Per eseguire il calcolo automatico è necessario inserire il flag  $|V|$  nel campo presente nel movimento dipendente CALCOLO AUTOMATICO DELLE SETTIMANE MALATTIA/MATERNITA.

Una volta entrati nei movimenti si inseriscono, come sempre, le date della malattia/maternità DAL / AL, spostandosi da quest'ultimo campo vengono compilate le settimane 1 o 2 o R.R.; è possibile alterare manualmente tale dato ed è possibile, altresì, consultare lo sviluppo sia della malattia che della maternità (retribuzione ditta ed Inps) cliccando nei due nuovi tasti

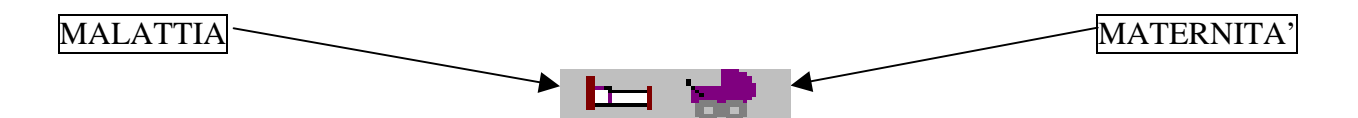

All'interno dello sviluppo della malattia è attivo il tasto MESE PREC. per visualizzare lo sviluppo di una malattia cominciata nel mese precedente.

Il calcolo delle settimane 1, 2 e R.R. viene così eseguito:

**SET.1** = Settimane per le quali il lavoratore non ha percepito alcuna retribuzione dal datore di lavoro.

**SET.2** = Settimane per le quali c'è l'integrazione ditta più l'indennità Inps anche per settimane retribuite in modo parziale (per le assenze superiori a sei giorni).

**SET.R** = Settimane per le quali c'è l'integrazione ditta più l'indennità Inps anche per settimane retribuite in modo parziale (per le assenze fino a sei giorni).

#### **Attenzione:**

- In caso di malattie a cavallo del mese, tale settimana viene conteggiata nel mese successivo.
- Non sono gestite in automatico le settimane per gli apprendisti e per il contratto dell'edilizia (per le ditte edili non impostare il flag per la malattia).
- In caso di malattia e maternità nella stessa settimana, il programma conteggia due volte le settimane (sia sulla griglia della malattia che su quella della maternità), quindi questa casistica va gestita manualmente.
- In presenza di "Set. 1", in automatico il programma scala dalle settimane retribuite (campo 25 del movimento dipendente) il numero di settimane 1.

# **12. MODELLO CUD 2004**

Con l'elaborazione delle paghe del mese di aprile, verranno consegnati i modelli CUD e le certificazioni per i lavoratori domestici, cessati nell'anno 2003. I modelli utilizzati sono quelli dello scorso anno.

Abbiamo previsto la **possibilità di stampare il modello CUD in studio, per licenziati o richiamati nel mese** (posizione L-R-D). Non è possibile stampare i modelli per i cessati nei mesi precedenti (posizione C) o per i dipendenti in forza (posizione F, M, …). Per effettuare la stampa, bisogna eseguire il calcolo cedolino (singolarmente o con l'elaborazione ditta) e, nella videata successiva, cliccare Stampe, Stampa modello CUD; dopo aver scelto la ditta e i/il dipendenti/e desiderati, stampare o variare i dati con le stesse modalità previste per la stampa da anno precedente (circolare CUD 2003, del 17/03/2003).

Indichiamo di seguito alcune particolarità e variazioni effettuate nell'esposizione dei dati:

punto 1: imponibile addizionali, al lordo degli oneri deducibili e delle deduzioni applicate al dipendente (campo storico del dipendente 041);

punto 27: importo degli oneri deducibili, comunicati dal dipendente al datore di lavoro, per l'assoggettamento fiscale IRPEF (campo storico del dipendente 224), già compresi nel punto 1;

punti 16/17/19/20/21/27/28/30/33/34/35/52/54 e relative annotazioni: verranno riportati gli importi indicati nell'anagrafica del dipendente, anche in presenza nella 7^ videata, bottone Altri dati, No cong Irpef della scelta N, in alterazione a quanto effettuato precedentemente dalla procedura (circolare CUD 2003, del 17/03/2003);

deduzioni, di cui all'art. 10-bis del D.P.R. 917/86: per tutti i cessati, verranno indicati nelle annotazioni, gli importi effettivamente applicati, divisi tra quelli previsti dal comma 1 e quelli previsti dal comma 2, già compresi nel punto 1;

oneri deducibili, di cui all'art.10 del D.P.R. 917/86: se valorizzato il punto 27, verranno indicati nelle annotazioni gli importi complessivamente comunicati, già compresi nel punto 1; a cura dell'Utente indicare nelle annotazioni, quanto previsto dalle istruzioni CUD 2003; per una rapida consultazione da parte dell'Utente, forniamo una lista dei dipendenti interessati, denominata "Comunicazione per CUD".

# **13. QUOTE ASSOCIATIVE**

- 8831 As. Com.: viene effettuato il calcolo sull'imponibile FAP, precedentemente se utilizzato l'ente 8831 in abbinamento con l'ente 8817 risultava un imponibile non corretto;
- 8833 abbiamo variato la dicitura dell'Ente Bilaterale per la Provincia di Vicenza da Covelco a E.B.N.T., tale contributo (come previsto precedentemente) esce nel DM10 con il codice W130;

#### **14. SUPPORTO MAGNETICO DM10**

Ricordiamo agli Utenti che effettuano la presentazione del DM10 su supporto magnetico che è **obbligatorio** compilare, nella seconda videata anagrafica azienda, la posizione Inps e il codice CSC.

Nel caso di aziende non obbligate alla presentazione del DM10 o nel caso risulti impossibile acquisire la posizione Inps o il Csc nei tempi utili per l'elaborazione, per escluderle dal supporto magnetico è **necessario** indicare "N" nel campo "Supp.magnetico DM10" presente in anagrafica azienda (seconda videata).

#### **15. SUPPORTO MAGNETICO DM10 SE PIU' RIFERIMENTI CLIENTE**

Per gli Utenti che hanno più di un riferimento cliente (ad es. ZC1, ZC2 e ZCA, ecc) abbiamo previsto la possibilità di effettuare, su richiesta, il supporto magnetico DM10 per il riferimento/i desiderato/i. Per maggiori informazioni, se interessati, contattare il Centro.

### **16. SUPPORTO MAGNETICO DM10 IN STUDIO**

Vi informiamo che è possibile creare in Studio il supporto magnetico dm10 per l'azienda/e desiderata/e **al solo scopo di poter effettuare delle verifiche da parte dell'Utente**.

Rimane comunque invariata la creazione del supporto magnetico da parte del Centro non appena concluso il periodo paghe.

Affinchè la procedura di creazione funzioni correttamente è obbligatorio aver inserito i Dati Studio e procedere come segue:

- Elaborazione multipla;

- Alla domanda "Selezionare eventuali ditte/rifacimenti in estrazione?" rispondere SI o NO;
- Selezionare l'azienda/e desiderata/e e conferma;
- Scegliere ora "Creazione supporto magnetico dm10";
- Appare un messaggio con il nr. record scaricati per il Cliente e ok;
- Seleziono con una spunta il riferimento cliente e conferma;
- Inserire ora il floppy e ok. Se il dischetto non è formattato è possibile formattarlo dopodichè clic su chiudi;
- Al messaggio "Operazione eseguita correttamente" dare ok;

Il file appena creato su floppy può essere caricato nella procedura di controllo dm10 dell'Inps.

N.B. Non è possibile gestire i dm10 accentrati.

## **17. FONDO PENSIONE COMPLEMENTARE – CODICE ADERENTE**

Nella seconda videata dell' anagrafica dipendente abbiamo previsto la possibilità di inserire nella casella *"Cassa edile/FPC"* il Codice aderente FPC.

Tale codice viene riportato nel tabulato Elenco dipendenti con Fpc che viene stampato con l'elaborazione delle paghe.

Per gli Utenti che utilizzano la procedura Cometa, il Codice aderente viene riportato in automatico nella procedura.

# **18. STAGISTI/PRATICANTI**

A rettifica di quanto indicato nella ns. circolare del 23 dicembre 2002 riguardante la Gestione degli stagisti e praticanti, Vi informiamo che nel caso in cui si intenda passare un imponibile convenzionale, soprattutto per gli stagisti con quota giornaliera, si deve usare la voce **0021** *"Sost. Imp inal cococo/stage"* e non più la voce 0854 precedentemente indicata.

#### **19. GESTIONE ACCONTI PER CREAZIONE SUPPORTO MAGNETICO BANCA**

E' stata introdotta una utility che permette la gestione di acconti sulla paga creando un supporto magnetico per la banca.

#### *Premessa*

Nella 7ª mappa dell'anagrafica ditta deve essere indicata la scelta per il "S*upporto magnetico banca*".

#### **Variazione/Inserimento acconti per singolo dipendente**

La gestione avviene in anagrafica dipendente:

dalla 5ª mappa click sul tasto "*voci fisse*" basta compilare la griglia "*Gestione acconti*" con il codice voce per l'acconto (0648, 0649 o voci personalizzate) e l'importo relativo che si desidera corrispondere. La procedura non permette d'inserire voci uguali sia nella griglia "*Gestione acconti*" che nelle voci fisse.

L'acconto voluto viene mantenuto anche nei mesi successivi compilando il campo "*Mantieni*" con la "S". L'acconto viene riportato in automatico nella griglia delle voci del movimento dipendente (inserimento movimenti). Nel caso ci sia la "S" vengono tenuti gli stessi importi di acconto durante la "*formattazione movimenti per input anticipato*" a PC e riportati in automatico nel movimento (percorso da: Anno corrente > icona Utilità > Preparazione movimenti per paghe mese successivo).

# **Variazione/Inserimento acconti per tipologia di dipendenti**

E' stata prevista la possibilità di attribuire in automatico un certo importo di acconto in base alla qualifica, al livello ed al centro di costo seguendo il seguente percorso:

- Archivi a.c.;
- Utility;
- Aggiorna;
- Importi di acconto per creazione supporto magnetico banca.

Si entra nella mappa "Utility di scelta ditta per variazione importi acconti" dove è possibile selezionare la ditta prescelta (solo 1 alla volta). Dare conferma e si entra nella mappa seguente: "variazione/inserimento degli importi di acconto" che consente di erogare acconti diversi in base a: Qualifica, Livello, Centro di costo (1,2 e 3). Compilando la riga con i campi interessati solo i dipendenti indicati saranno beneficiari dell'acconto inserito (es. tutti i dipendenti con qualifica 1, più quelli con livello 3, più quelli nei centri di costo 05). Bisogna infatti, per ogni differente casistica di acconto o tipologia compilare una riga nuova secondo l'esigenza.

La casella "*Rip. P.time*", se compilata, proporziona l'acconto in base alla percentuale di part-time del dipendente. Le opzioni "*Mantieni tutti gli acconti*" e "*Non mantenere acconti*" consentono di memorizzare nei mesi successivi gli importi così inseriti.

Il tasto "*Excel*" permette quindi di avere un file excel con i dati dei dipendenti variati, unitamente ai dati antecedenti la variazione. Solo dopo aver terminato gli inserimenti per tutte le ditte interessate in elenco passare alla fase successiva.

#### **Gestione acconti**

Sempre dal percorso:

- Anno corrente;
- Utility;
- Gestione acconti per creazione supporto magnetico banca.

La mappa presenta l'elenco delle ditte anno corrente che possono essere ora selezionate per la creazione del supporto magnetico. Barrando l'opzione "*Esegui accentramento*" vengono accentrati i dipendenti sulle sedi ed ignorate le filiali, non barrare se nella 7ª mappa dell'anagrafica ditta è stata inserita la "*X*" nella casella "*Supporto magnetico banca*". Dare conferma.

## **Import valori per bonifici**

Ora seguendo il percorso da:

- Menù principale paghe;
- Gestione bonifici:
- Utility:
- Import valori per bonifici.

Nella mappa che si presenta, barrando "*Computer locale (c:\cpw)*" nella "*Scelta percorso file*", i file creati vengono importati nella procedura bonifici. Dare conferma per l'import.

#### **Per controllare**

Quindi sempre dal percorso:

- Gestione bonifici;
- Gestione archivi;
- Beneficiari.

L'importo dell'acconto deve risultare esattamente nel campo "importo bonifico".

#### **Creazione supporto magnetico**

Procedere ora normalmente nella procedura banca e bonifici creando il supporto magnetico per la banca con gli acconti come di consueto.

#### **20. MODELLO DMAG**

Vi informiamo che, su istruzioni dell'INPS, abbiamo provveduto a variare i tracciati del supporto magnetico che dovrà essere presentato entro il 25.05.2003 contenente i dati del primo trimestre 2003. La procedura è già corretta per chi vuole già effettuare la dichiarazione.

# **21. PARCELLAZIONE**

Questo mese abbiamo effettuato alcune variazioni nel programma parcellazione come sotto indicato:

- - Dal programma paghe, dopo aver effettuato – Scarico file movimenti per procedura parcelle –nella stampa che viene visualizzata "*Lista ditte per parcellazione"* abbiamo ripristinato il codice **0042 "***Totale rifacimenti del mese"* che ultimamente non veniva evidenziato nella stampa;
- Nell'import dei movimenti, all'interno della procedura parcellazione, viene data la possibilità con il tasto ELIMINA di cancellare eventuali movimenti che non si vogliono importare;
- Da Archivi Riepilogo Pro-Forma abbiamo aggiunto il tasto RIABILITA attraverso questa funzione posso modificare una Pro-Forma già esportata in una parcella.
- Da Tabelle generali Listini abbiamo aggiunto una nuova colonna DATA AUT .Spuntando questa funzione al momento dell'import dei movimenti da paghe, viene riportato il mese di elaborazione nelle descrizioni dei codici presenti nel listino, per esempio 0001 N. DIPENDENTI IN FORZA DEL MESE DI MARZO
- - Da – Utility – Riepilogo movimenti per export – a chi gestisce gli operatori, viene data la possibilità di mettere insieme le voci del movimento e degli operatori che hanno lo stesso codice mettendo un flag in *Accorpamento voci con lo stesso codice.*

#### **22. REGISTRI PRESENZA**

Vi informiamo che a partire da questo mese abbiamo previsto nei registri presenza la stampa di una nuova dicitura chiamata "N.LAV.INT." dove poter indicare il numero dei lavoratori interinali occupati in azienda da riportare manualmente nel DM10.

#### **23. GESTIONE SCADENZIARIO**

Abbiamo inserito nelle Utility della Procedura Paghe la nuova funzione "Gestione scadenziario" le cui note operative sono contenute in una circolare apposita.

#### **24. COEFFICIENTE RIVALUTAZIONE T.F.R.**

Vi riportiamo di seguito i coefficienti di rivalutazione, presenti nelle nostre tabelle, da applicare sulle indennità di fine rapporto:

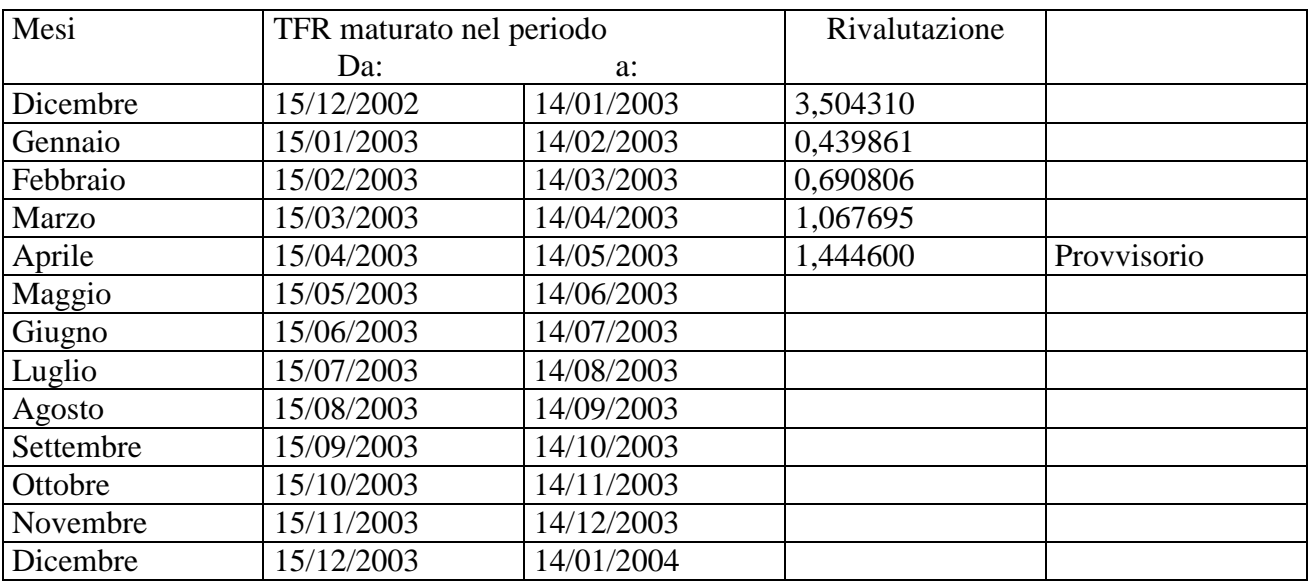

Sono evidenziate dalla dicitura "Provvisorio" le percentuali non ancora pubblicate ma calcolate dal Centro.

Padova , 22 aprile 2003

N:\manuali\circolari\_mese\c0304.doc

(ENTRO PAGHE PADOVA ... - 35129 PADOVA - Via Croce Rossa, 118 - Tel. 049/8075766 - Fax 049/8070228